### **МИНИСТЕРСТВО ОБРАЗОВАНИЯ И НАУКИ КЫРГЫЗСКОЙ РЕСПУБЛИКИ**

Ошский государственный университет Факультет Математики и информационных систем Кафедра Программирования

# Расширенный план-конспект

## Тема: Планы видов расчета. Регистры расчета

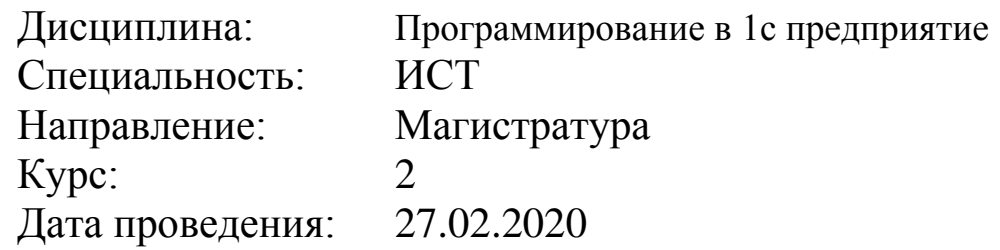

СОГЛАСОВАН:

Председателем методического

совета факультета МИТ

\_\_\_\_\_\_\_\_\_\_\_\_\_\_\_\_\_\_\_\_\_ Зулпукарова Д.

Зав.кафедрой \_\_\_\_\_\_\_\_\_\_\_Сопуев А.

Лектор:\_\_\_\_\_\_\_\_\_\_\_\_\_\_\_\_ Токторбаев А.М.

«\_\_\_»\_\_\_\_\_\_\_\_\_\_\_\_\_\_2020 г.

#### **Ош, 2020** *Тема:* **Планы видов расчета. Регистры расчета**

*Цель урока:*

 *На этом занятии мы рассмотрим, какие возможности для автоматизации сложных периодических расчетов предоставляет система 1С:Предприятие.* 

 *Такие расчеты используются прежде всего при расчете заработной платы. Поэтому дальнейшее их рассмотрение мы будем строить на примере расчета заработной платы сотрудников, которые работают в нашем ООО «Компьютерсервис».*

*Наглядные пособия и оборудования: компьютер, мультимедийный проектор, доска, мел, маркеры, плакаты, карточки*

*Методы: рассказ, дискуссия, методы критического мышления (кластер, инсерт), презентация.*

*Компетенции:* 

#### **План урока:**

#### **I. ОРГАНИЗАЦИОННЫЙ МОМЕНТ** *(2 мин).*

Приветствие учащихся, проверка готовности студентов к занятию, проверка отсутствующих студентов с занесением в журнал.

#### **II. ВВЕДЕНИЕ В ТЕМУ** *(чакыруу).*

*1) Дискуссия.* (*пояснение: за активность получают тюльпаны с подписью. 5 тюльпанов=1 модульный балл*)

- Наше занятие я хотела бы начать с рассказа притчи, послушайте внимательно:

Притча «Случай в поезде» *(1 мин 25 сек.)*

#### *Ответы студентов (3 мин)*

А теперь скажите, когда вы слушали притчу, что вы делали в уме? (*думали, обдумывали, размышляли*)

Когда вы делали выводы о молодом человеке, на чем вы основывались? (*на логике*)

#### *2) Постановка целей (5 мин.)*

В системе 1С:Предприятие такой универсальный механизм реализован при помощи планов видов расчета и регистров расчета. И первым объектом конфигурации, с которым мы начнем знакомиться, будет План видов расчета.

Объект конфигурации План видов расчета является прикладным и предназначен для описания структуры хранения информации о возможных видах расчетов. На основе объекта конфигурации План видов расчета платформа создает в базе данных

информационную структуру, в которой может храниться информация о том, какие существуют виды расчета и каковы взаимосвязи между ними.

#### **III. ИЗУЧЕНИЕ НОВОГО МАТЕРИАЛА**

#### *1) Составление первичного кластера.(3мин.)*

В качестве примера рассмотрим расчет премии за апрель. Премия должна начисляться в размере 10% от суммы, начисленной в качестве оплаты по окладу. Следовательно, необходимо проанализировать все записи о начислениях оплаты по окладу, которые попадают в интересующий нас базовый период, а именно апрель. Допустим, общая сумма таких начислений составила 8000 сомов – в этом случае премия должна быть начислена в размере 800 сомов.

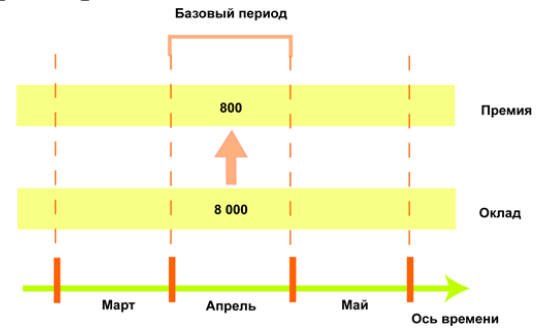

#### *2) Индивидуальная работа с текстом. (15 мин.)* (*приложение №1*)

Перед вами листы с текстом по нашей теме. Вы должны внимательно прочитать текст. По ходу чтения вы должны делать пометки «+», «-», «?» (*приложение №2*). Работа индивидуальная. Каждый работает сам. Дается 15 минут.

#### *3) Работа в паре (5 мин)*

Обсудите текст с соседом в паре. Возможно, у вас совпадут какие-то отметки сделанные вами. Также вы можете разъяснить соседу пункты с минусами, или дать дополнительные сведения. Дополните построенный кластер.

#### *4) Общий разбор текста. (15 мин)*

#### *IV. ЗАКРЕПЛЕНИЕ НОВОГО МАТЕРИАЛА (20 мин)*

Работа в группе (15 человек=3группы по 5 человек)

**а)** Презентация (10 мин)

#### *V. Подведение итогов. (10 мин)*

Заполнение таблицы №1 вместе с группой

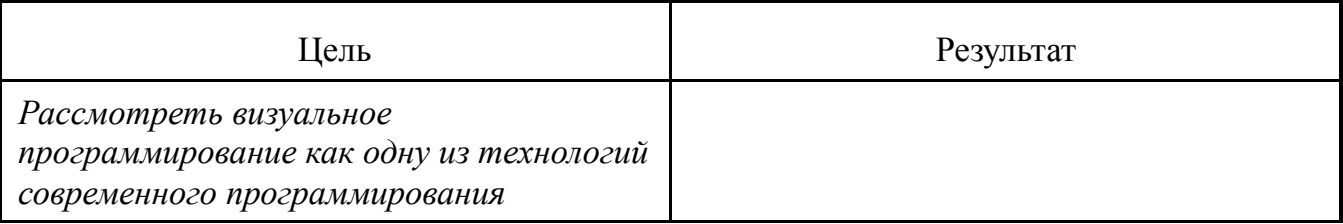

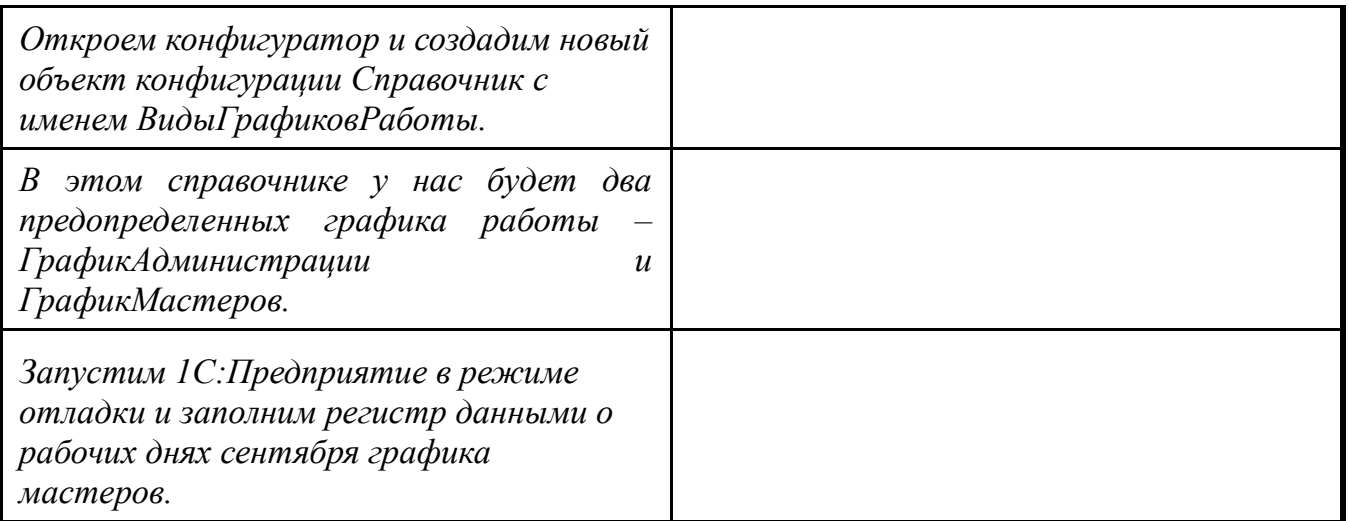

5 тюльпанов=1 модульный балл.

#### **VI. ЗАДАНИЕ НА ДОМ**

Повторить дома пройденный материал.

В общем случае сумма заработной платы сотрудника складывается из множества частей (например, оплата по окладу, премии, штрафы, оплаты по больничному листу, разовые выплаты и т. д.). Каждая из этих частей рассчитывается по некоторому алгоритму, присущему только этой части. Например, сумма штрафа может определяться просто фиксированной суммой, сумма премии может рассчитываться как процент от оклада, а сумма оплаты по окладу рассчитывается исходя из количества рабочих дней в месяце и количества дней, отработанных сотрудником. Поэтому для обозначения каждой такой части мы будем использовать термин *вид расчета*.

Алгоритм каждого вида расчета опирается в общем случае на две категории параметров: период, за который нужно получить конечные данные, и набор некоторых исходных данных, используемых при расчете.

Как правило, в реальной жизни различные виды расчета существуют не сами по себе, а оказывают некоторое влияние на другие виды расчета. Исходя из того, что вид расчета опирается на две различные категории параметров, такое влияние тоже имеет двойственный характер.

Во-первых, это может быть влияние на исходные данные, используемые при расчете. В качестве примера можно привести начисление премии в виде процента от оплаты по окладу. При изменении оплаты по окладу размер премии тоже должен быть пересчитан, исходя из новой суммы начисленного оклада. Другими словами, сумма начисленного оклада является *базой* для расчета премии. Причем, поскольку оклад рассчитывается за некоторый период, при расчете премии нам интересно знать не значение оклада вообще, а сумму, начисленную в том периоде, который влияет на расчет премии. Такой период мы будем называть *базовым*, а подобную зависимость между видами расчета – *зависимостью по базовому периоду*.

В качестве примера рассмотрим расчет премии за апрель. Премия должна начисляться в размере 10% от суммы, начисленной в качестве оплаты по окладу. Следовательно, необходимо проанализировать все записи о начислениях оплаты по окладу, которые попадают в интересующий нас базовый период, а именно апрель. Допустим, общая сумма таких начислений составила 8000 сомов – в этом случае премия должна быть начислена в размере 800 сомов.

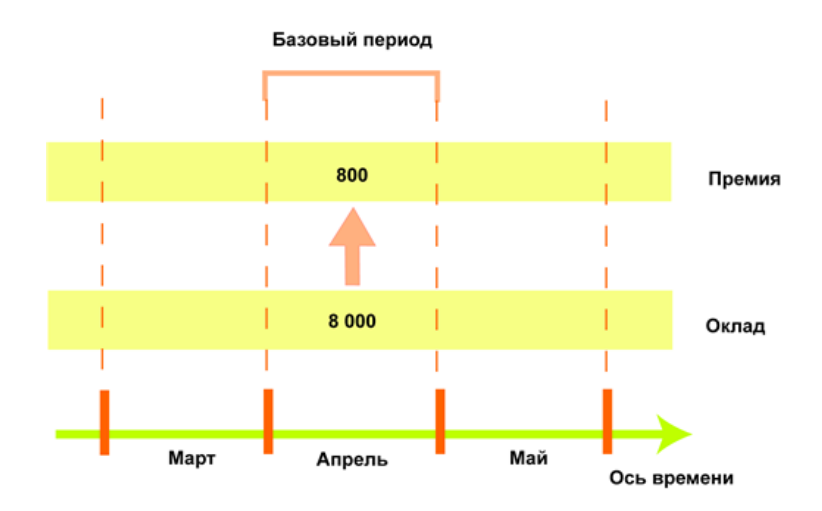

Во-вторых, это влияние может быть не на исходные данные, а на сам период, за который производится расчет. В качестве примера можно привести расчет оплаты по окладу и невыход на работу. Предположим, мы начислили сотруднику оплату по окладу за март месяц. В этом случае *период действия* такого расчета будет с 01.03.2019 по 31.03.2020. После этого мы получили информацию от руководителя отдела, что, оказывается, сотрудник отсутствовал на работе с 1 по 10 марта по неизвестной причине. В этом случае нам нужно будет произвести расчет Невыход (в котором можно рассчитать какие-то удержания с сотрудника). Но кроме этого необходимо будет пересчитать и оклад сотрудника, исходя из того, что *фактический период действия* расчета Оклад стал теперь с 11.03.2019 по 31.03.2019. Такое влияние мы будем называть *вытеснением по периоду действия*. В результате если за весь месяц работы сотруднику должно было быть начислено 9300 сомов, то теперь, за фактический период работы, начисление составит 6300 сомов.

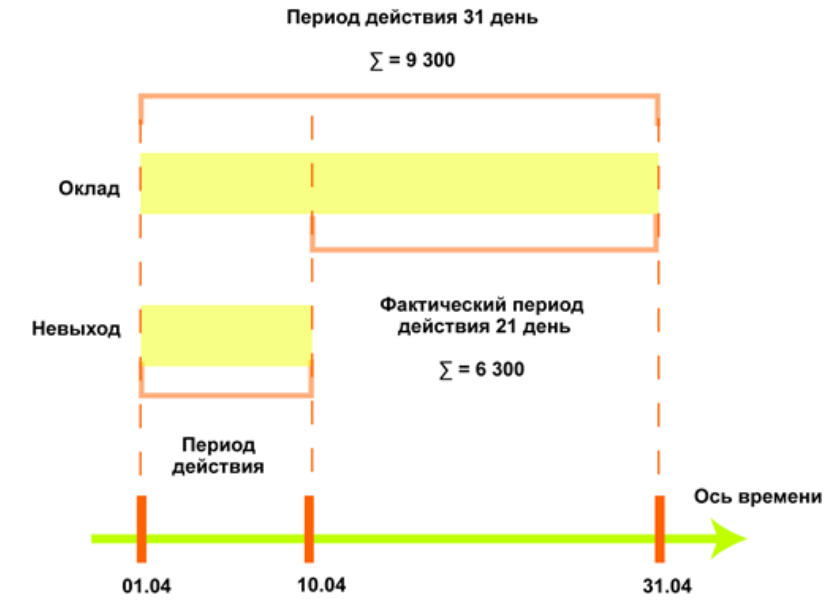

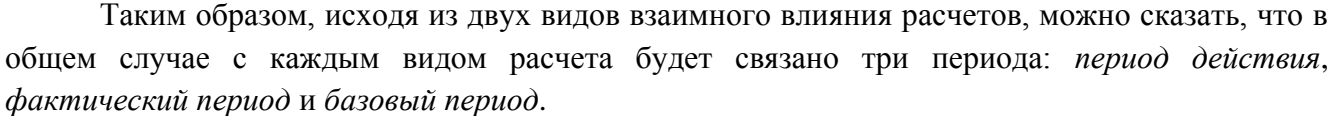

*Период действия* является «запрашиваемым». То есть, указывая период действия, мы говорим: «Мы хотели бы, чтобы результат действовал в этом периоде».

*Фактический период* – это то, что получилось после анализа всех периодов действия расчетов, которые вытесняют наш по периоду действия.

*Базовый период* – это период, в котором мы анализируем результаты других расчетов, влияющих на наш по базовому периоду.

Как видите, взаимное влияние между видами расчетов может быть довольно разнообразным и, что самое сложное, многоуровневым. То есть один вид расчета может влиять на другой, который, в свою очередь, влияет на третий, и т. д.

Очевидно, что в этой ситуации требуется некий универсальный механизм, позволяющий описать каждый из видов расчетов (его алгоритм, влияние на другие виды расчетов, зависимость от других видов расчетов), обеспечить хранение данных, полученных в результате этих расчетов, и контроль необходимости перерасчета результатов зависимых расчетов в случае изменения результатов «первичных» расчетов.

В системе 1С:Предприятие такой универсальный механизм реализован при помощи планов видов расчета и регистров расчета. И первым объектом конфигурации, с которым мы начнем знакомиться, будет План видов расчета.

Объект конфигурации План видов расчета является прикладным и предназначен для описания структуры хранения информации о возможных видах расчетов. На основе объекта конфигурации План видов расчета платформа создает в базе данных информационную структуру, в которой может храниться информация о том, какие существуют виды расчета и каковы взаимосвязи между ними.

Отличительной особенностью плана видов расчета является то, что пользователь в процессе работы может добавлять новые виды расчета. Такая возможность делает механизм периодических расчетов более гибким и позволяет пользователю создавать собственные виды расчета, помимо тех, которые заданы разработчиком как предопределенные.

Объект конфигурации План видов расчета имеет свойство Использует период действия. С его помощью определяется, будут ли в этом плане находиться виды расчета, которые могут быть вытеснены по периоду действия. Если это свойство установлено, то разработчик получает возможность указать для каждого вида расчета те виды, которые вытесняют его по периоду действия.

Следующим важным свойством объекта конфигурации План видов расчета является Зависимость от базы. Оно определяет, будут ли в этом плане находиться зависимые по базовому периоду виды расчета. Если это свойство установлено, появляется возможность указать, в каком плане видов расчета будут находиться базовые виды расчета и, кроме этого, как будет определяться эта зависимость.

Существует возможность указать один из двух видов зависимости от базы: Зависимость по периоду действия и Зависимость по периоду регистрации.

Еще одной важной особенностью плана видов расчета является возможность создания предопределенных видов расчета и описания их взаимного влияния. При этом в общем случае разработчик имеет возможность указать три категории видов расчета, влияющих на предопределенный вид расчета:

- *Базовые* их результаты должны быть использованы при перерасчете этого вида расчета;
- *Вытесняющие* –вытесняют этот вид расчета по периоду действия;
- **•** *Ведущие* –изменение их результатов должно приводить к необходимости перерасчета этого вида расчета.

Здравый смысл подсказывает, что все базовые виды расчета должны быть включены и в категорию ведущих. Кроме того, ведущие виды расчета могут содержать и некоторые другие виды, косвенно влияющие на данный вид расчета. Например, мы имеем три вида расчета: невыход, оклад и премия. Невыход вытесняет оклад по периоду действия, а премия зависит от оклада по базовому периоду.

В этом случае для премии следует указать базовым видом расчета оклад, а ведущими – оклад и невыход, поскольку изменение результата расчета невыхода приведет к изменению результата оклада, что, в свою очередь, должно привести к изменению результата премии.

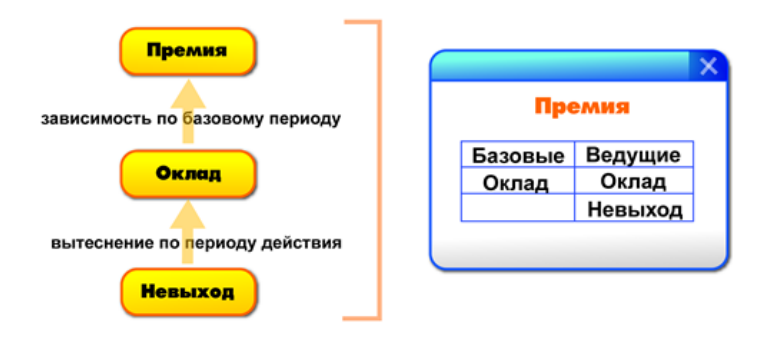

Приступим теперь к созданию плана видов расчета Основные начисления, который будет использоваться в нашей конфигурации.

Откроем конфигуратор и создадим новый объект конфигурации План видов расчета. Зададим его имя – ОсновныеНачисления.

На закладке Подсистемы укажем, что план видов расчета будет отображаться в подсистеме Расчет зарплаты.

Затем перейдем на закладку Расчет и укажем, что он будет использовать период действия и зависеть от базы по периоду действия.

В качестве базового плана видов расчета укажем его самого, поскольку все наши виды расчетов будут храниться в единственном плане видов расчета.

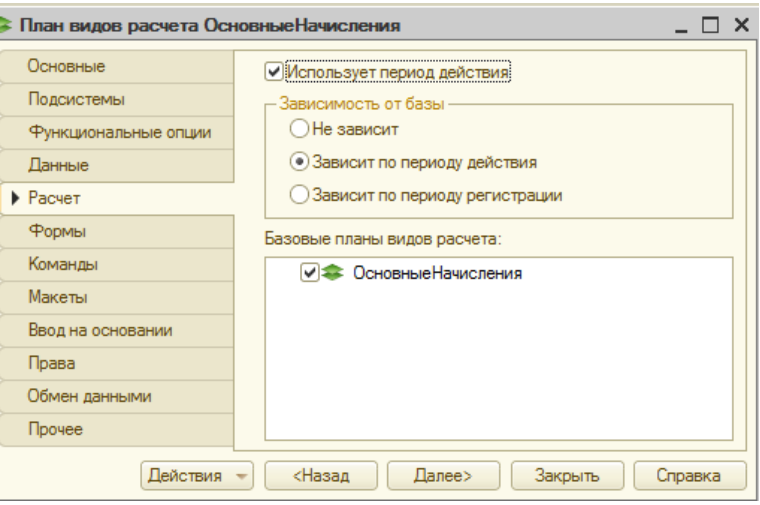

Перейдем на закладку Прочее и зададим предопределенные виды расчета. Как и в случае с бухгалтерией, расчеты в нашем ООО «Компьютер-Сервис» будут «скромные», поэтому мы создадим всего три элемента:

Невыход – с именем и наименованием Невыход и кодом Невыход;

 Оклад – с именем, кодом и наименованием Оклад и вытесняющим его видом расчета Невыход;

Премия – с именем, кодом и наименованием Премия, с базовым видом расчета Оклад и ведущими видами расчета Невыход и Оклад.

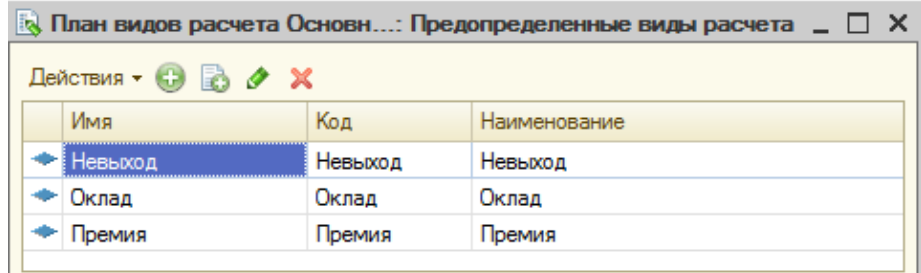

Теперь мы перейдем к рассмотрению второго объекта, используемого при реализации механизмов сложных периодических расчетов, – регистра расчета.

Объект конфигурации *Регистр расчета* является прикладным и предназначен для описания структуры накопления данных, являющихся результатами расчетов. На основе объекта конфигурации Регистр расчета платформа создает в базе данных информационную структуру, в которой будут накапливаться данные, формируемые различными объектами базы данных.

Отличительной особенностью регистра расчета является то, что он не предназначен для интерактивного редактирования пользователем. Разработчик может при необходимости предоставить пользователю возможность редактировать регистр расчета, но предназначение регистра расчета заключается в том, чтобы его модификация производилась на основе алгоритмов работы объектов базы данных, а не в результате непосредственных действий пользователя.

Как и другие регистры, регистр расчета имеет ресурсы, в которых хранит числовые данные; имеет измерения, в разрезе которых можно получать значения ресурсов регистра; имеет реквизиты, которые характеризуют каждую запись регистра расчета.

Отличительными же особенностями регистра расчета является его периодичность, возможность использования механизмов *вытеснения по периоду действия* и *зависимости по базовому периоду*, а также *связь с планом видов расчета*. Рассмотрим все эти особенности по порядку.

Периодичность регистра расчета может быть определена одним из следующих значений:

- День;
- Месяц;
- Квартал;
- Год.

Периодичность регистра расчета определяет промежуток времени, к которому будет относиться каждая запись регистра. Если указана периодичность День, то каждая запись регистра будет относиться к какому-либо дню; если периодичность Месяц, то к какому-либо месяцу и т. д. Для указания факта принадлежности записи к какому-либо периоду регистр имеет служебный реквизит ПериодРегистрации типа Дата. При записи данных в регистр платформа всегда приводит значение этого реквизита к началу того периода, в который он попадает.

Например, если в регистр расчета с периодичностью месяц записать данные, где ПериодРегистрации задан как 08.14.2019, то регистр сохранит эти данные со значением поля ПериодРегистрации 01.04.2019.

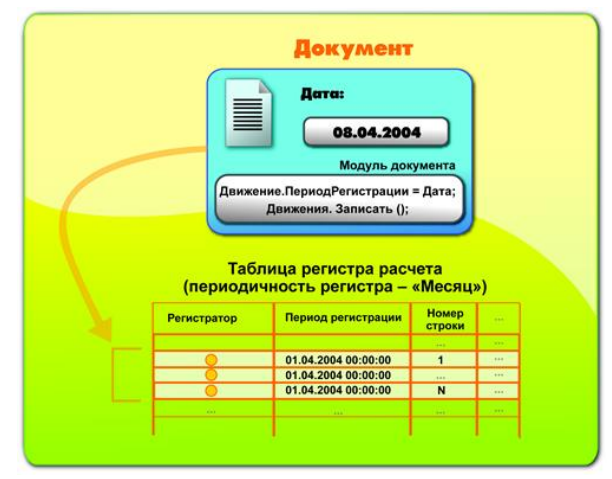

Если в этой же ситуации периодичность регистра будет год, сохраненное значение периода регистрации будет 01.01.2019.

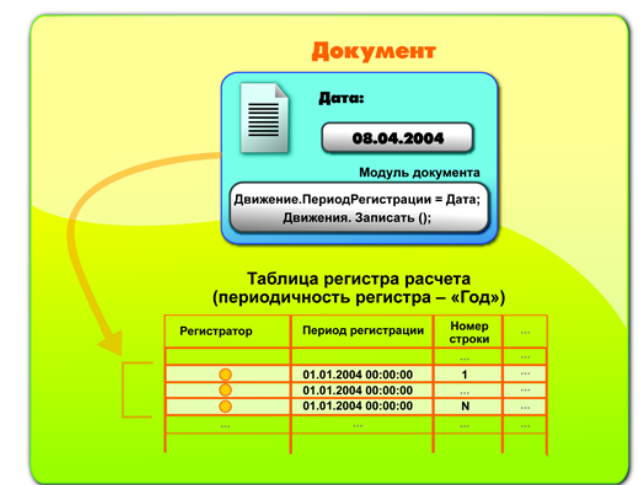

Следующей важной особенностью регистра расчета является возможность использования механизма вытеснения одних записей другими по периоду действия. При этом для каждой записи регистр расчета формирует фактический период действия, который является в общем случае совокупностью нескольких периодов, расположенных внутри периода действия.

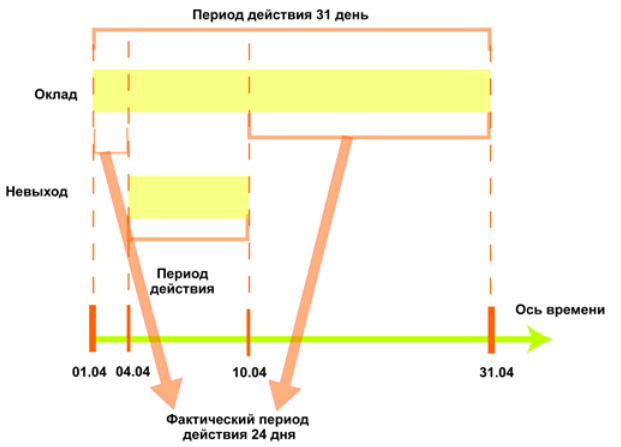

Другим механизмом, который поддерживает регистр расчета, является зависимость записей по базовому периоду. Этот механизм позволяет основывать расчет зависимых (вторичных) записей регистра на данных, полученных в результате расчета первичных записей. Регистр расчета может поддерживать два вида зависимости от базы: *зависимость по периоду действия* и *зависимость по периоду регистрации*.

Зависимость по периоду действия означает, что при анализе базовых записей будут выбираться те, для которых найдено пересечение их фактического периода действия и указанного базового периода.

Зависимость по периоду регистрации означает, что при анализе базовых записей будут выбираться те, которые попадают в указанный базовый период значением своего поля Период регистрации.

Заключительной важной особенностью регистра расчета является его связь с планом видов расчета. Именно на основе этой связи работают механизмы вытеснения по периоду действия и зависимости по базовому периоду, поскольку в плане видов расчета описано взаимное влияние видов расчета друг на друга.

У регистра расчета могут существовать подчиненные объекты Перерасчет. Они предназначены для регистрации фактов появления в регистре записей, влияющих на результат расчета уже существующих записей регистра. Объект конфигурации Перерасчет может иметь несколько измерений, каждое из которых устанавливает связь между измерениями данного регистра расчета и влияющих регистров расчета. В частном случае это может быть один и тот же регистр.

В информационной структуре, созданной в базе данных на основе объекта конфигурации Перерасчет, платформа хранит информацию о том, какие записи регистра подлежат перерасчету. Таблицы перерасчета заполняются автоматически как на основании записей регистров расчета, затронутых ведущими видами расчета, так и на основании записей регистра расчета, для которых изменился фактический период действия. Исходя из этой информации, разработчик может принимать решение о необходимости перерасчета записей регистра.

Последним замечанием, которое следует сделать, говоря о регистре расчета, является возможность установки связи регистра расчета с графиком времени. Такой график времени должен представлять собой регистр сведений (непериодический, с обязательным измерением типа Дата и ресурсом типа Число), в котором содержится временная схема исходных данных, участвующих в расчетах. Измерениями этого графика могут быть, например, график работы (ссылка на справочник) и дата, а ресурсом – количество рабочих часов в этой дате. В этом случае можно будет связать запись регистра расчета с каким-либо конкретным графиком работы (указав в качестве реквизита записи ссылку на справочник график работы) и в дальнейшем средствами встроенного языка получать информацию о количестве рабочих часов в периоде действия, фактическом периоде действия или периоде регистрации этой записи.

Прежде чем мы начнем создавать объект конфигурации Регистр расчета Начисления, нам потребуется создать два дополнительных объекта конфигурации – Регистр сведений ГрафикиРаботы и Справочник ВидыГрафиковРаботы. Справочник понадобится нам для того, чтобы хранить информацию о том, какие графики работы существуют в ООО «Компьютерсервис», а регистр сведений – для указания того, какие дни в месяце являются рабочими, поскольку сумма оплаты по окладу будет рассчитываться исходя из того, сколько дней отработал сотрудник в расчетном месяце.

Откроем конфигуратор и создадим новый объект конфигурации Справочник с именем ВидыГрафиковРаботы.

В этом справочнике у нас будет два предопределенных графика работы – ГрафикАдминистрации и ГрафикМастеров.

Запустим 1С:Предприятие в режиме отладки и заполним регистр данными о рабочих днях сентября графика мастеров. Чтобы проще выполнить эту довольно однообразную работу, воспользуйтесь возможностью добавления элементов в справочник копированием (Действия - Скопировать).

Теперь все готово для создания регистра расчета.

Создадим новый объект конфигурации Регистр расчета с именем Начисления. В качестве плана видов расчета, используемого регистром, выберем ОсновныеНачисления. Установим, что регистр будет использовать период действия, график будет задаваться в регистре сведений ГрафикиРаботы, значение графика будет находиться в ресурсе Значение, а дата графика – в измерении Дата.

Укажем, что регистр расчета будет использовать базовый период и периодичность регистра будет Месяц.

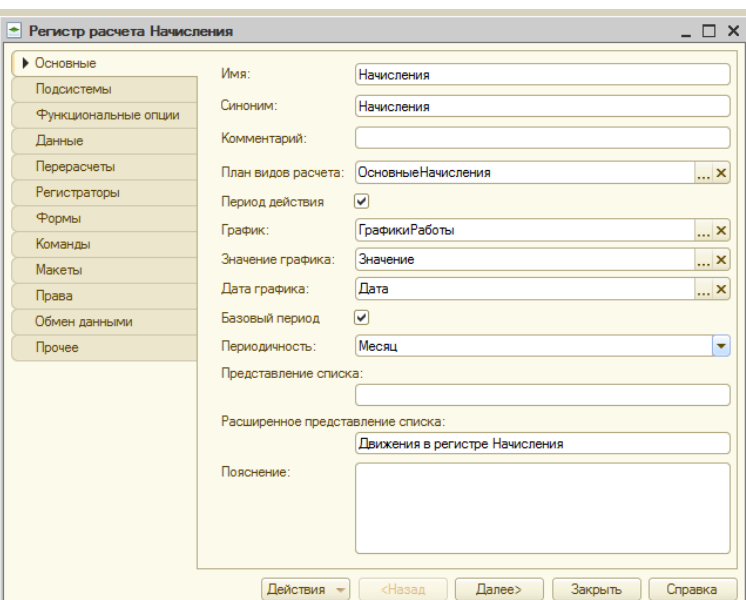

Затем перейдем на закладку Данные и создадим:

- измерение Сотрудник, тип СправочникСсылка.Сотрудники, базовое;
- ресурс Результат, тип Число, длина 15, точность 2;
- реквизит ГрафикРаботы, тип СправочникСсылка.ВидыГрафиковРаботы, связь с графиком по измерению ГрафикРаботы;
- реквизит ИсходныеДанные, тип Число, длина 15, точность 2.

Реквизит ГрафикРаботы мы будем использовать для того, чтобы связать запись регистра с используемым графиком работы, а реквизит ИсходныеДанные – чтобы хранить в нем данные, которые могут понадобиться при расчете или перерасчете (в нашем примере это будет расчет оклада).

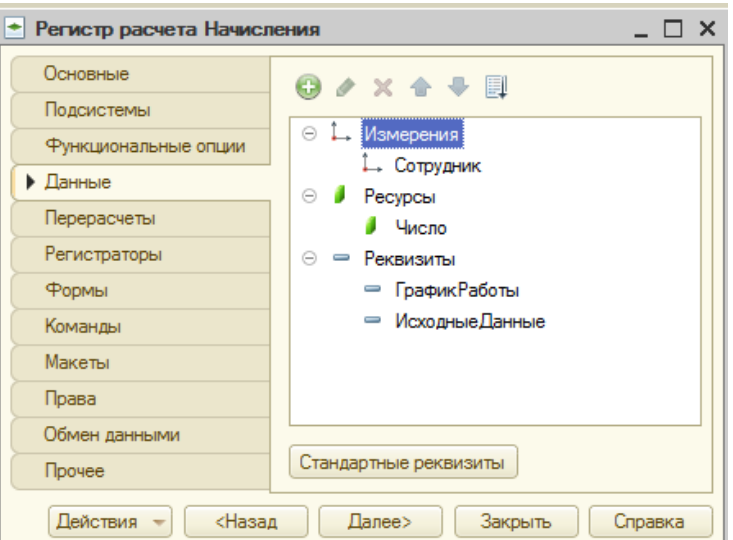

Теперь перейдем на закладку Перерасчеты. Создадим объект конфигурации Перерасчет, который так и назовем – Перерасчет. У него будет единственное измерение – Сотрудник, для которого в установке связи мы укажем измерение регистра Сотрудник и в качестве данных ведущих регистров выберем то же самое измерение Сотрудник регистра расчета Начисления.

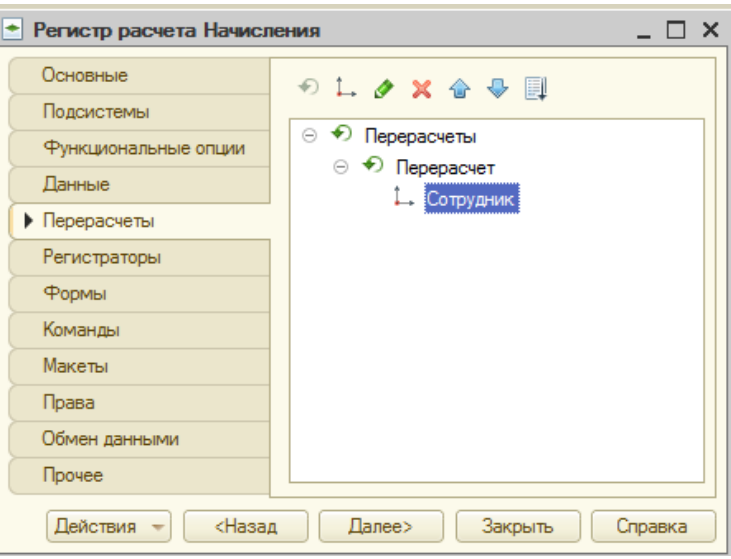

На этом создание объекта конфигурации Регистр расчета Начисления завершено.

#### Задания:

1) Создать документ Начисления сотрудникам, отражающий факт начисления заработной платы, со следующими реквизитами: Сотрудник, График работы, Дата начала, Дата окончания, Вид расчета, Начислено (руб.).

2) В модуле документа Начисления сотрудникам описать механизмы, отражающие вытеснение по базовому периоду и по периоду действия различных видов расчета.

3) В режиме отладки ввести несколько документов по начислению заработной платы.

4) Создать отчет о начислениях сотрудникам.